## Online-Backup.dk

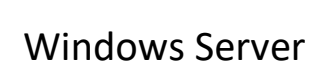

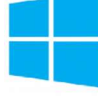

Her er en simple guide til opsætning af filbackup

Hent programmet på hjemmesiden under Download / Demo og installere programmet

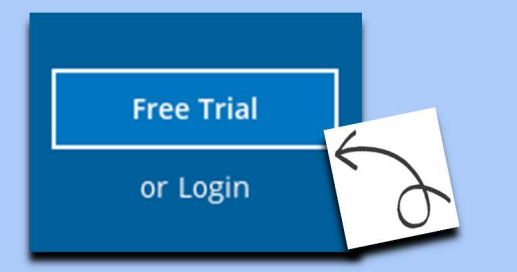

Vælge Demo eller Login hvis du allerede har en konto.

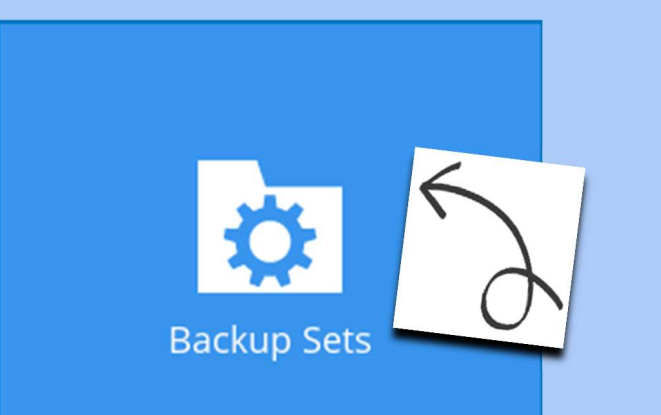

Klik på "Backup-sæt"

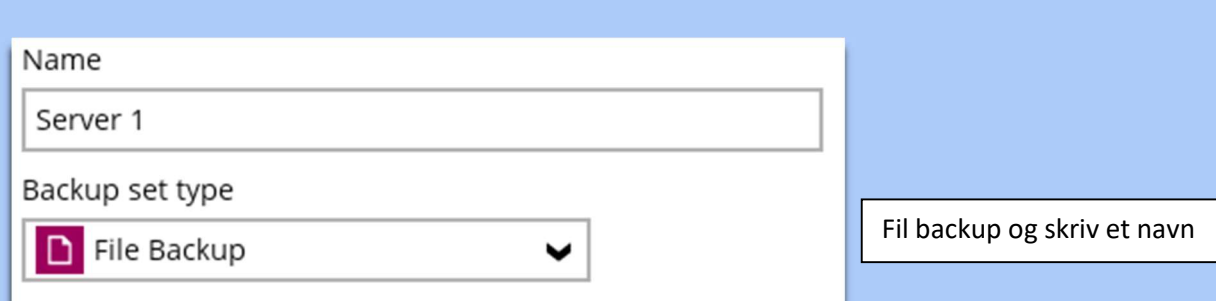

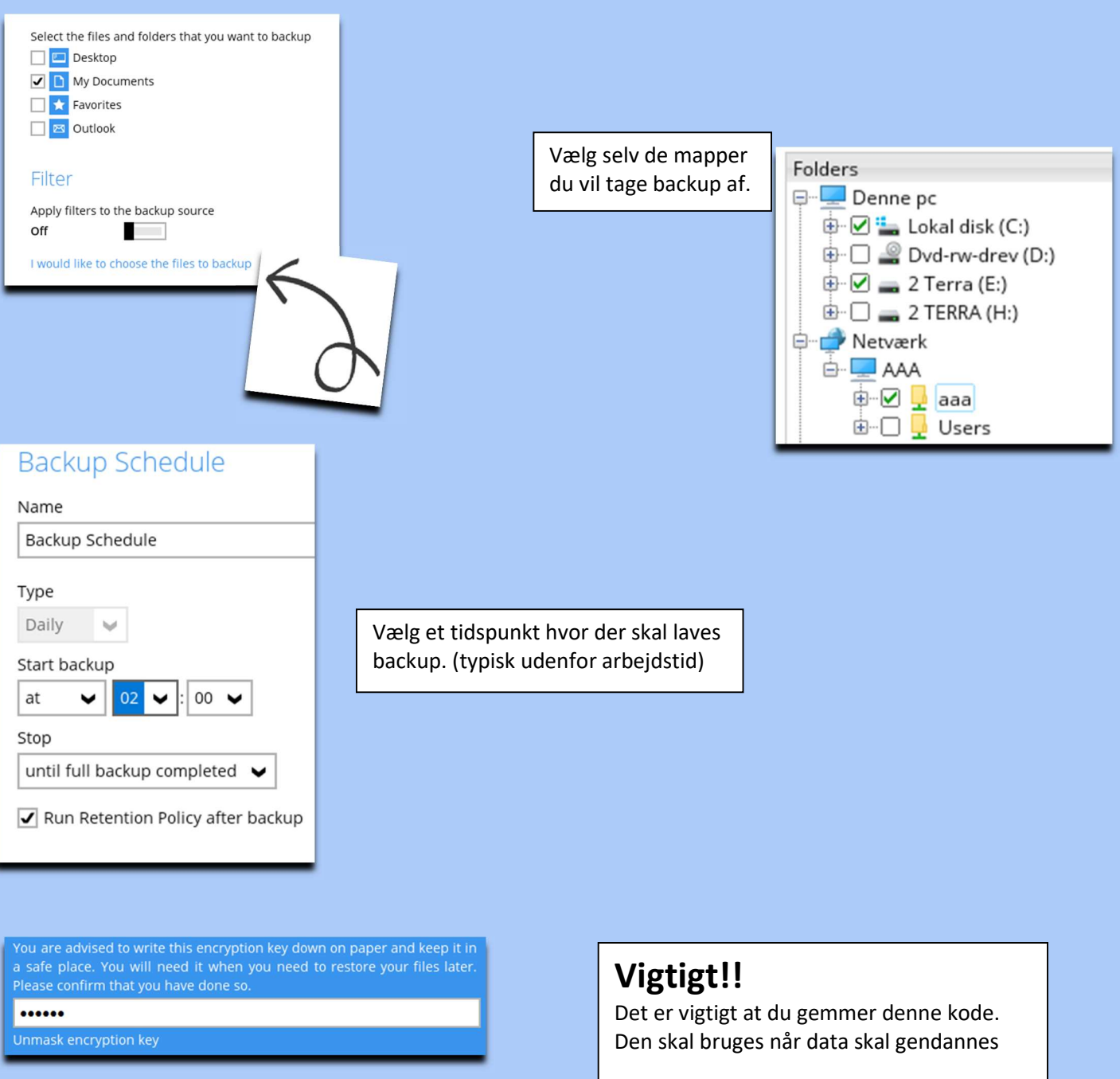

Indtast koden til serveren

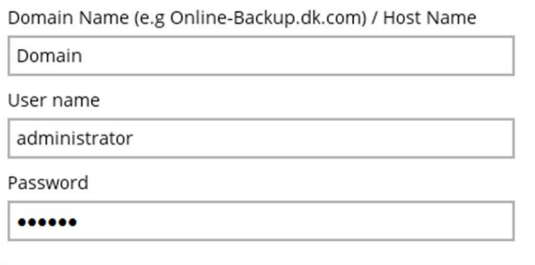

Backuppen vil nu køre som planlagt